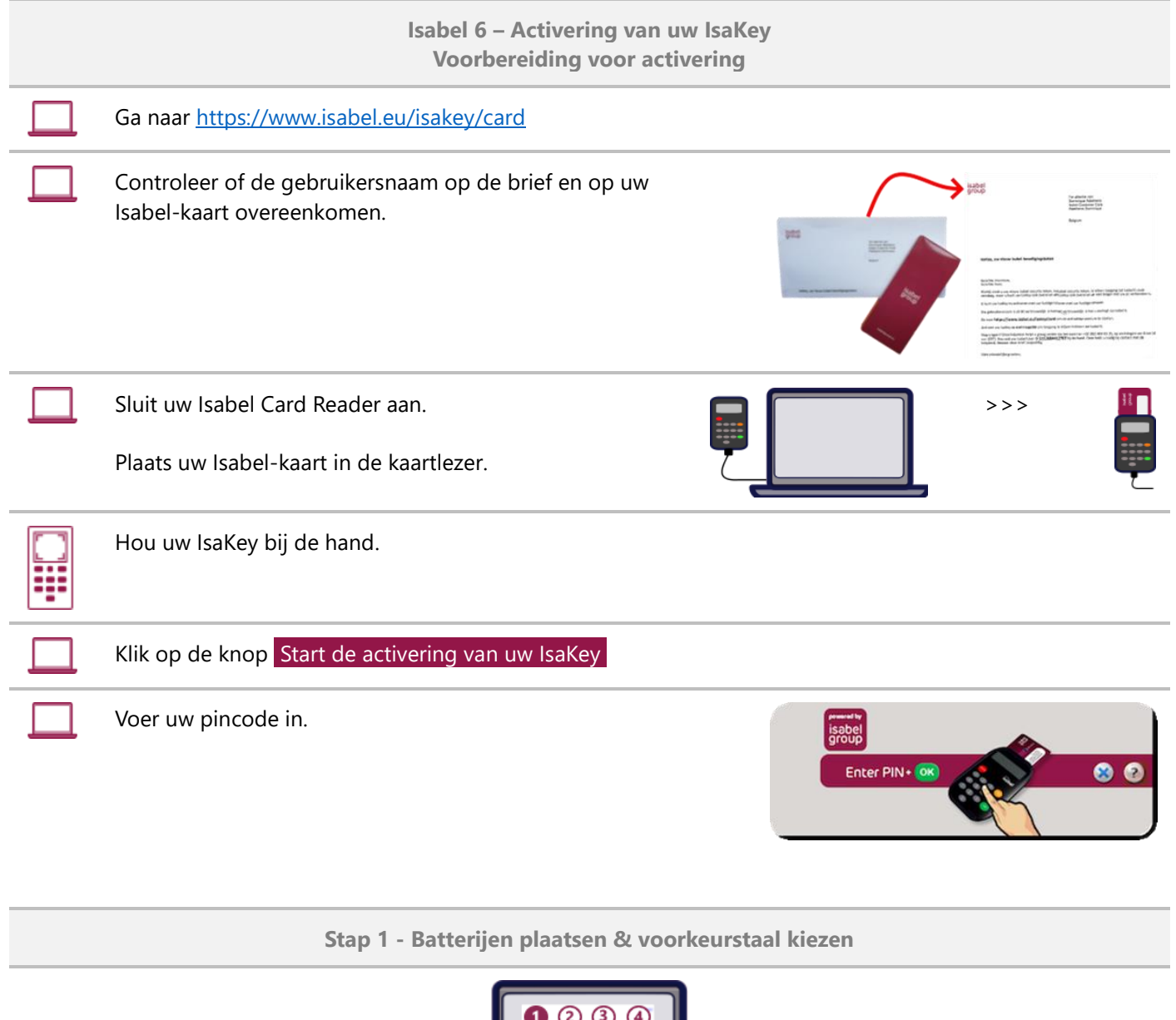

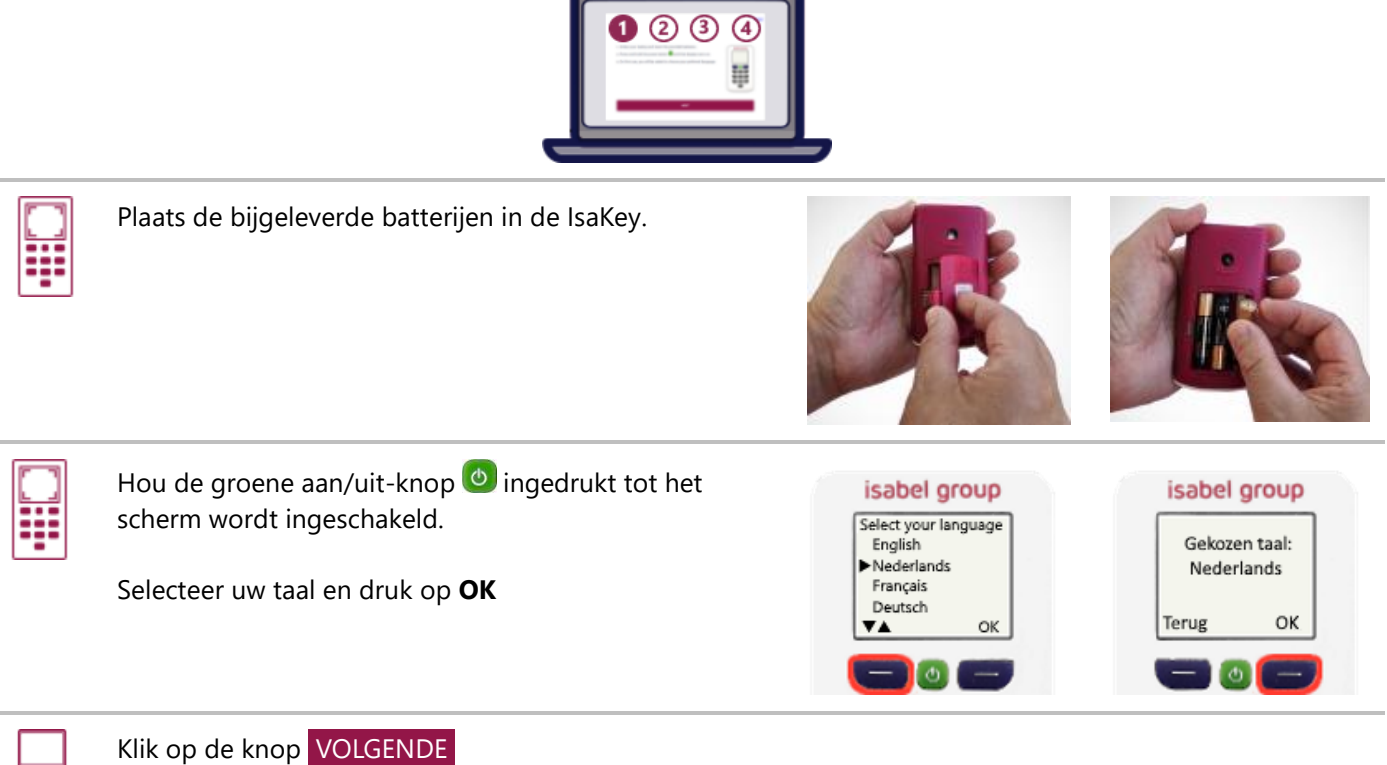

**Stap 2 - Scan de gekleurde code & Voer het serienummer in op het computerscherm**

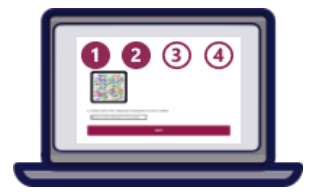

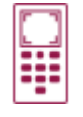

Scan de gekleurde code op uw computerscherm.

Er verschijnt een serienummer op het scherm van uw IsaKey.

Typ het serienummer in het veld op uw

computerscherm.

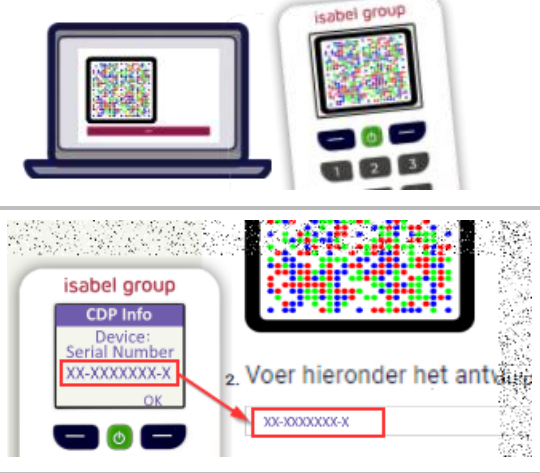

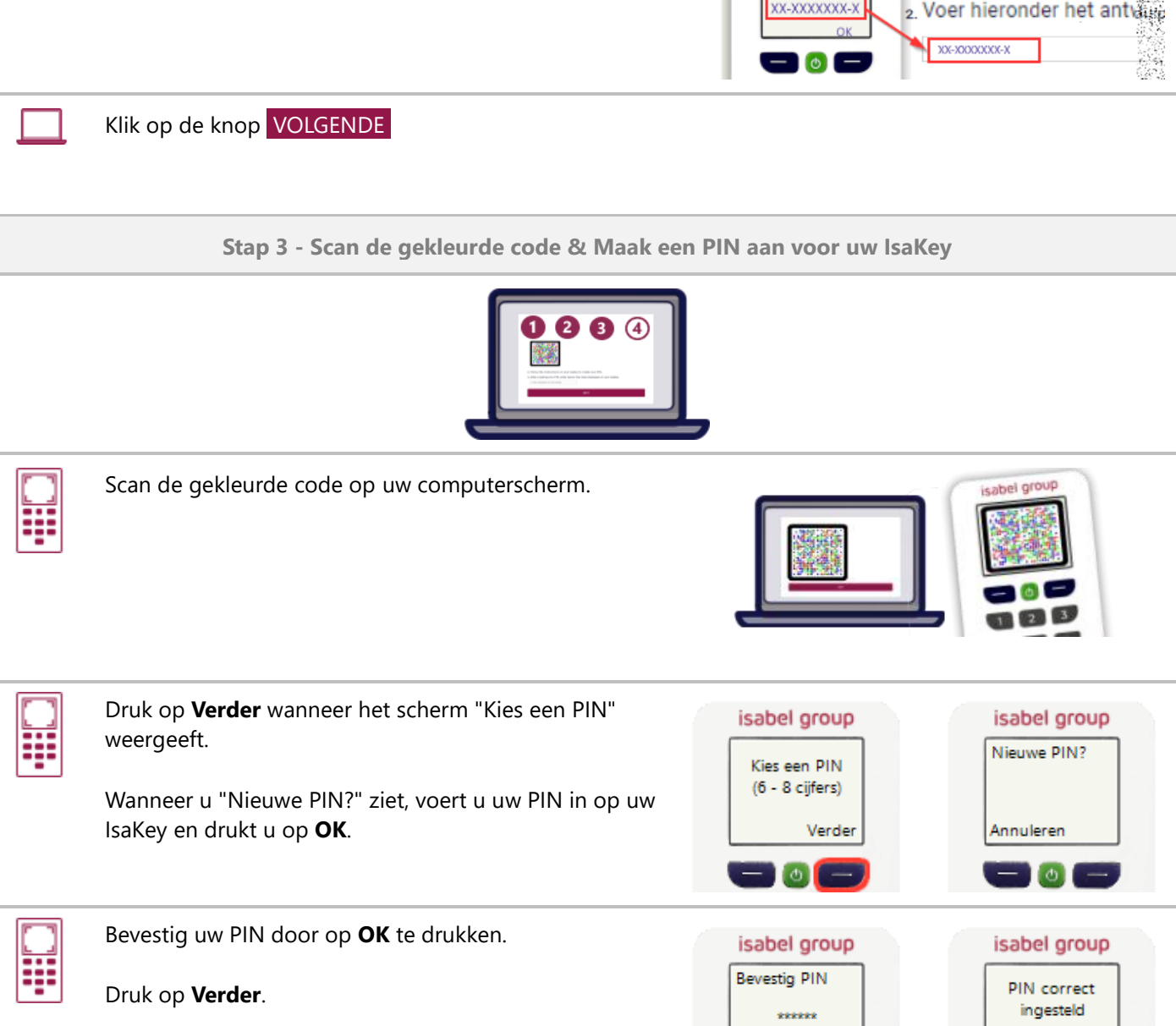

Annuleren

 $\blacksquare$ 

OK

Verder

 $\vert$   $\vert$ 

Het display van de IsaKey toont nu een 15-cijferige code.

**Belangrijk** Bevestig nog NIET met Klaar op de IsaKey.

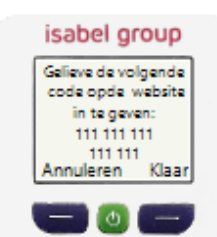

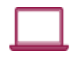

Typ de 15-cijferige code zonder spaties in het veld op je computerscherm.

Klik op de knop VOLGENDE

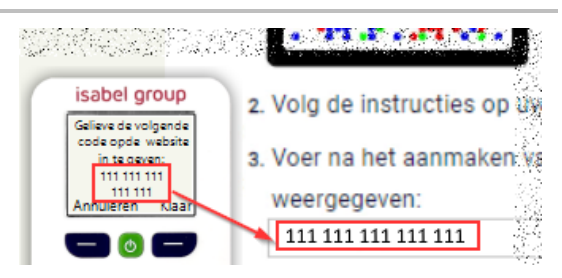

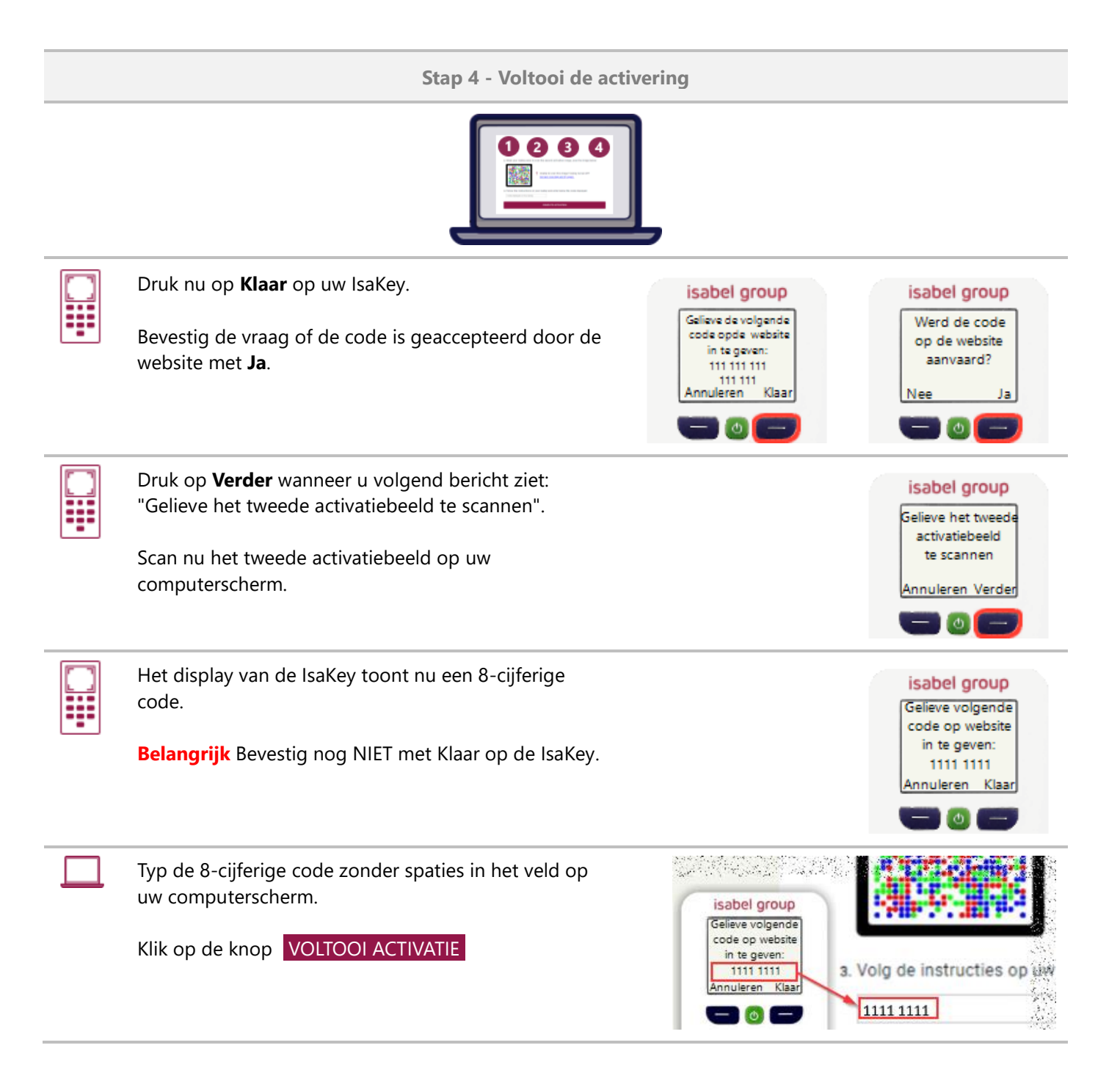

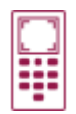

Druk op **Klaar**.

Druk daarna op **Verder**.

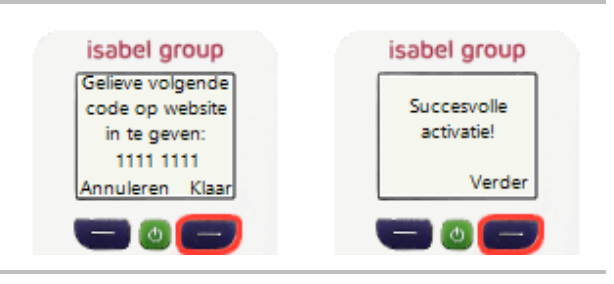

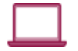

## Klik op de knop SLUITEN

U kunt nu uw IsaKey gebruiken om in te loggen en te ondertekenen.